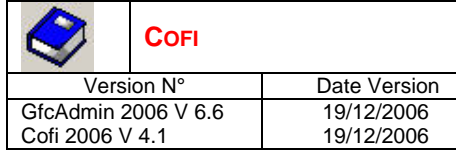

**SOMMAIRE**

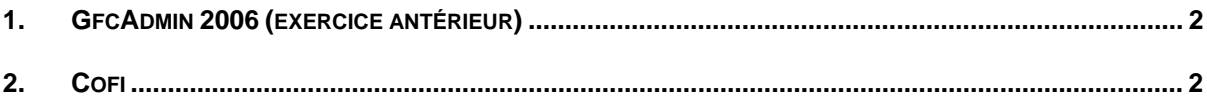

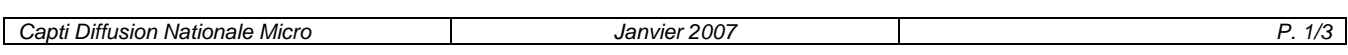

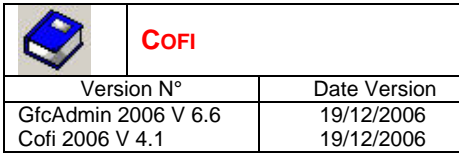

# 1. GFCADMIN 2006 (EXERCICE ANTÉRIEUR)

- **Utilitaires Liaison compte financier windows** 
	- Cette ligne de menu est renommée *Liaison compte financier*.
	- En exportation et en importation d'une Comptabilité Budgétaire, les établissements ayant fait un Compte Financier en cours d'exercice ne sont pas proposés.
- **Utilitaires Récupération des fournisseurs** Cette ligne de menu est supprimée.
- **Utilitaires Récupération des créances** Cette ligne de menu est supprimée.
- **Aide en ligne**

Une nouvelle version de l'aide et des manuels est disponible.

# 2. COFI

### **Connexion**

Lors du choix de l'établissement de travail, ceux ayant fait un compte financier en cours d'exercice ne sont pas proposés.

### **Général**

- La calculette euro n'est plus disponible.
- L'appel de l'aide sur les lignes de menus avec la touche *F1* affiche bien l'aide de la fenêtre principale sans message d'erreur.
- Pour toute saisie d'un montant ne contenant que des décimales, il n'est plus nécessaire de saisir « 0 » avant les décimales

### **Contrôles préalables**

- Ajout d'un nouveau contrôle non bloquant « contributions entre services de l'établissement ». Il compare le débit du 6588 avec le crédit du 7588.
- Contrôle n° 4 : modification du libellé « compte 883 » en « compte de prise en charge ».

### **Solde des classes 6 et 7**

Lors du contrôle de cohérence du résultat, les opérations en capital ne sont plus prises en compte.

### **Bordereau général**

- Sur le bordereau destiné au juge du compte, les annulations de recettes sans recette préalable sont maintenant comptabilisées.
- Pour des réimputations ayant plusieurs lignes réceptrices, le comptage du nombre de pièces est maintenant correct.

### **Développement des produits**

La copie du fichier DBF n'est réalisée que si l'édition est effectuée, à l'identique de ce qui est fait pour le Développement des charges et l'Exécution du budget.

# **Exécution du budget**

L'édition sur plusieurs pages se fait correctement, sans disparition de chapitres.

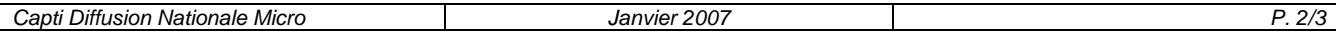

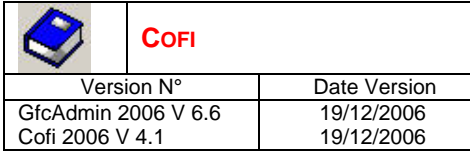

# **LISTE DES ÉVOLUTIONS**

# **Remontée académique**

- La date restituée est la date du jour, et n'est plus forcée au 28/02 si la date du jour est postérieure à cette date.
- Sur la page de l'assistant concernant le transfert vers Adagio, le message a été modifié de la façon suivante :
	- « Si vous souhaitez faire le transfert vers Adagio, veuillez indiquer le dossier de transfert, sinon cliquez sur Fermer »
- La copie des fichiers actuels inclut maintenant un autre fichier qui est le résultat zippé de la remontée académique.

Ce fichier zippé (*N°etablissement*.zip) sera utilisé dans le cas d'abandon de transmission via Telech. Il devra être joint à un courrier électronique pour transmission.

# **PV de caisse**

Il ne restitue plus les valeurs inactives d'un établissement rattaché qui a quitté le regroupement comptable.

# **État de développement solde des comptes**

Sur l'édition, amélioration de la restitution de la zone « détail de l'opération ».

# **Edition complète**

- En visualisation, le libellé de la pièce 20 contient le terme « comptes de valeurs inactives » et non plus « comptes 881 et 882 ».
- Si la pièce 20 a déjà été éditée, il est maintenant possible d'accéder à la colonne *Sélection* pour lui donner une valeur.
- Il n'y a plus d'édition sans fin, qui se produisait lorsque l'on se déplaçait dans l'aperçu après avoir édité dans un fichier PDF et en ayant sélectionné le développement du compte CCP.

# **PV du conseil d'administration**

Enrichissement du message de l'assistant : « Quand la saisie est effectuée, il ne faut pas seulement cliquer sur Terminer, mais il faut également éditer l'extrait ».

# **Autres documents – Feuillets budgétaires des ordres de paiement**

En visualisation, les numéros de bordereau et d'ordre ne sont plus inversés.

# **Aide en ligne**

Une nouvelle version de l'aide et des manuels est disponible.